## **1 Linux: Configuración dos clientes e reservas de enderezos**

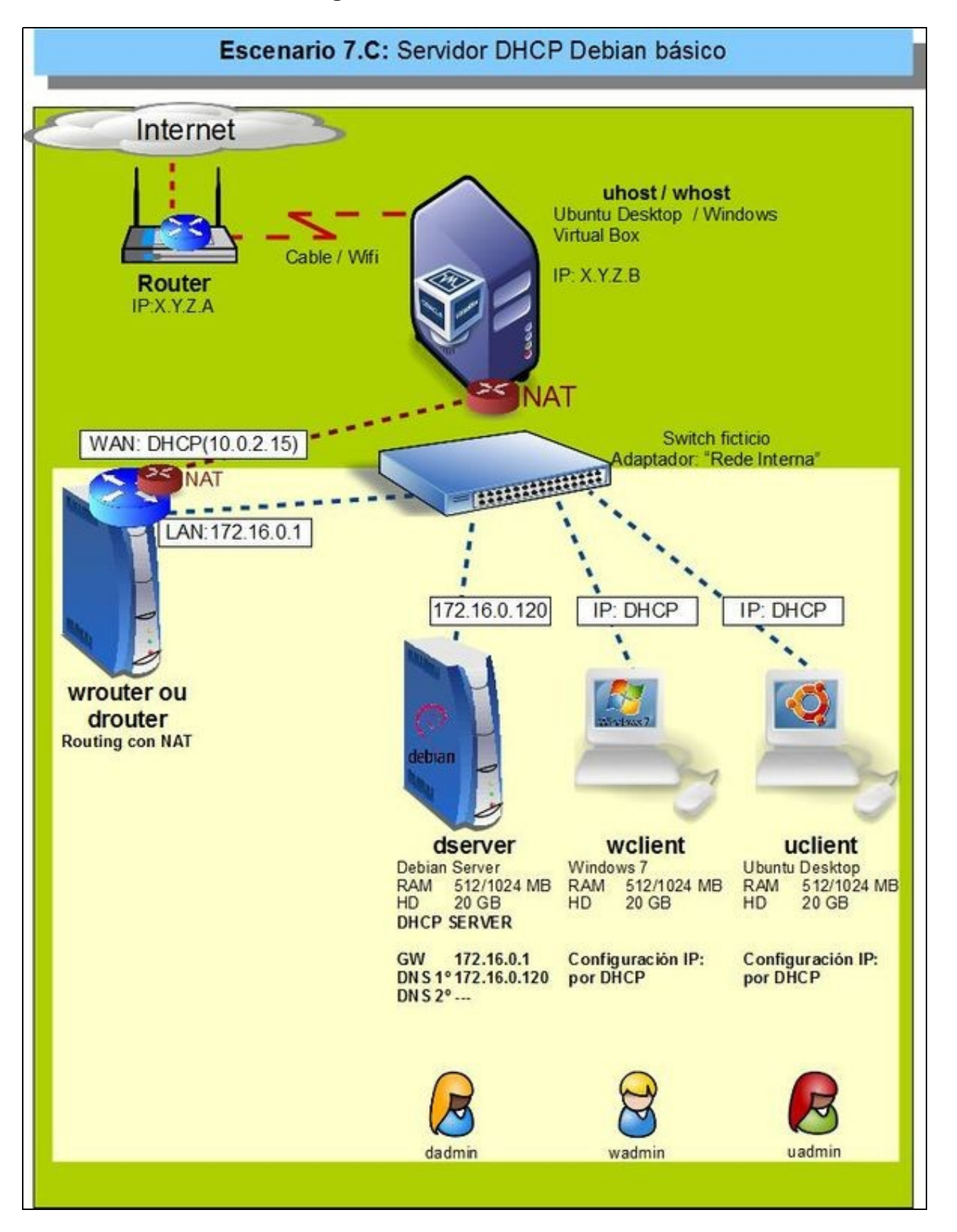

- Configurado o servidor DHCP agora vanse configurar os clientes **wclient** e **uclient**.
- O proceso é moi sinxelo.
- Vaise partir de que os clientes están configurados para obter a IP por DHCP e que veñen do escenario anterior DHCP, onde xa tratan de renovar a mesma IP que xa tiñan: 172.16.1.X

## **1.1 Configuración IP dos clientes**

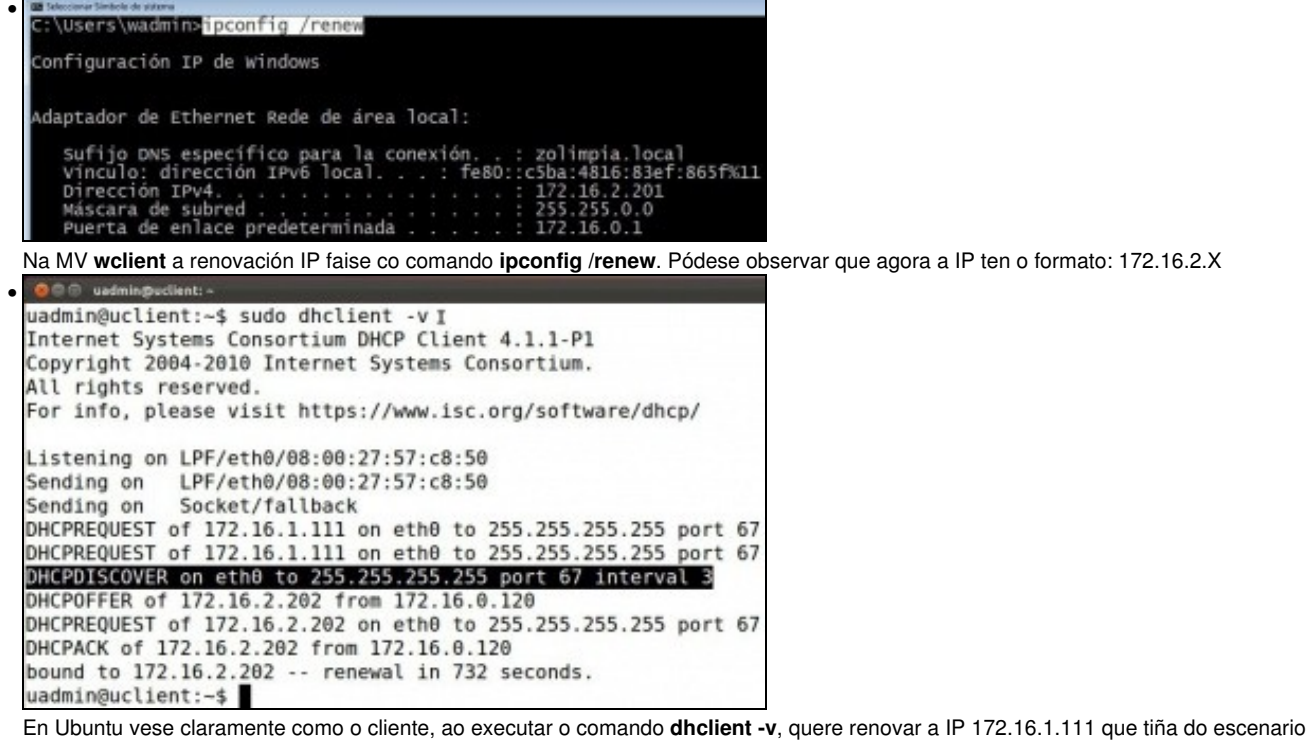

anterior. Pero o servidor DHCP provedor desa IP está apagado. Por tanto, acaba tendo unha nova IP dun novo servidor.

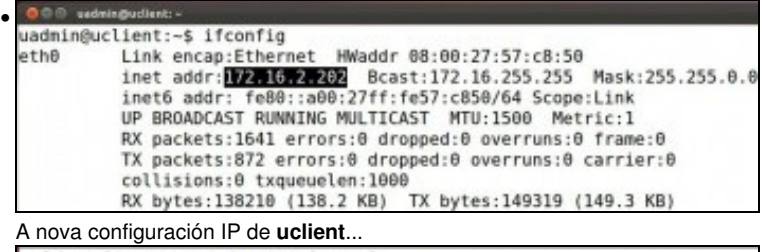

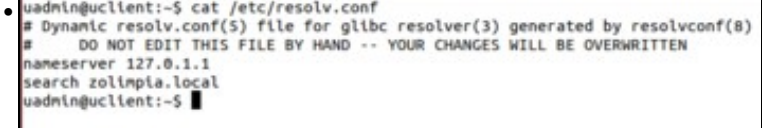

e a configuración do cliente DNS, onde se pode ver o sufixo DNS.

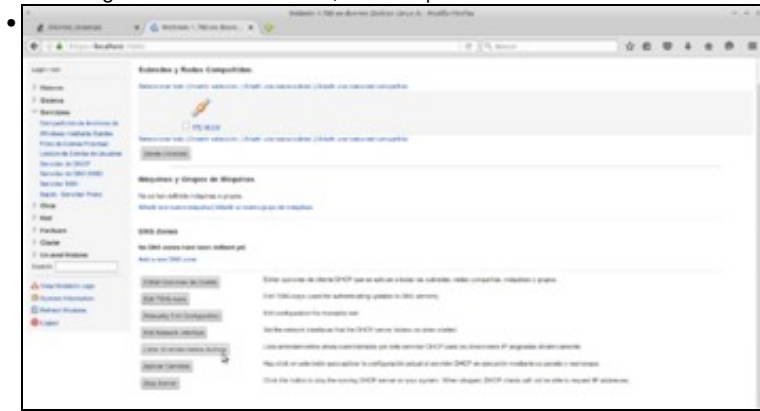

Podemos ver a lista de direccións IP asignadas polo servidor DHCP, picando no botón de **Listar Arrendamentos Activos** do módulo de Webmin.

| Display mode: DHCP mones I Dalmets and usage<br>50-9" addresses dealership. 2 allowance of full<br>Salesteria Sale, I boorde scienciato.<br><b>Branders</b> del industries<br>Provided the Anticity.<br>Fashio de Fas<br><b>Ellistrato</b><br><b>EN wouldn't all</b><br>REBECT/2019178<br>witness<br>1171.18.3.261<br>3936/84/93 121-98-27<br>2016/64/87 10:00:37<br>[ XTP, 16, 3, 382]<br>3016/64/80 18:59/11<br>00.00-27-93-w0-45<br>on Lineath<br>2806/84/93 35:58:30<br>Interchange sale. I immediate connection.<br>Not of city and any other control of the constitution of the first of a position potential with<br>and a state is an interest contract on the bank who | <b><i><u>Selected He School and</u></i></b><br>٠ |  |  | Arrendamientos DHCP |  |                    |
|----------------------------------------------------------------------------------------------------|--------------------------------------------------|--|--|---------------------|--|--------------------|
|                                                                                                    |                                                  |  |  |                     |  |                    |
|                                                                                                    |                                                  |  |  |                     |  |                    |
|                                                                                                    |                                                  |  |  |                     |  | <b>Robert Ltd.</b> |
|                                                                                                    |                                                  |  |  |                     |  |                    |
|                                                                                                    |                                                  |  |  |                     |  |                    |
|                                                                                                    |                                                  |  |  |                     |  |                    |
|                                                                                                    |                                                  |  |  |                     |  | <b>Salvastring</b> |
|                                                                                                    |                                                  |  |  |                     |  |                    |
|                                                                                                    |                                                  |  |  |                     |  |                    |
|                                                                                                    | 4 Pages a british suited                         |  |  |                     |  |                    |
|                                                                                                    |                                                  |  |  |                     |  |                    |
|                                                                                                    |                                                  |  |  |                     |  |                    |

Na imaxe podemos ver as asignacións feitas a *wclient* e *uclient*.

## **1.1.1 Probas de conectividade**

- O usuario xa é quen de probar pola súa conta as conectividades entre os distintos elementos da LAN.
- Pódese facer pings a o que se desexe, pero ollo que mentres non se fagan cambios nas zonas DNS, que se farán no seguinte apartado, pódense obter resultados confusos nas consultas aos nomes dos hosts **wclient** e **uclient**.

## **1.2 Reservas de enderezos**

- Pódese especificar que para un equipo concreto, a través do seu enderezo MAC, sempre se lle asigne unha mesma IP. É o que se coñece como **reserva de enderezos**.
- Imos ver como definir unha reserva con Webmin:

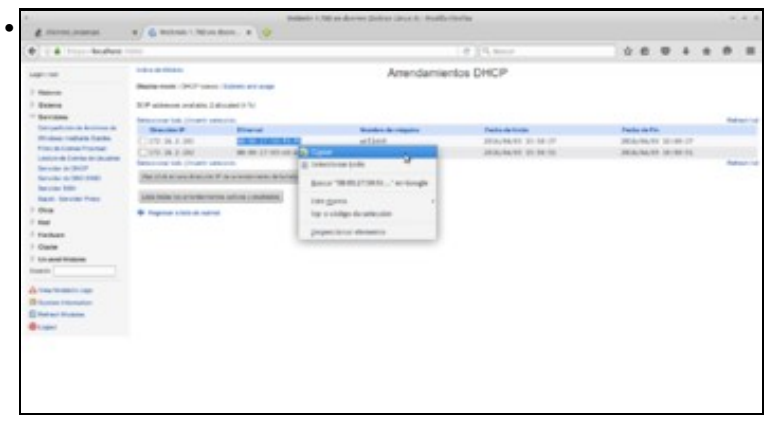

Antes de nada, imos copia o enderezo MAC de *wclient* na lista de arrendamentos activos do Webmin, xa que o precisaremos para facer a reserva.

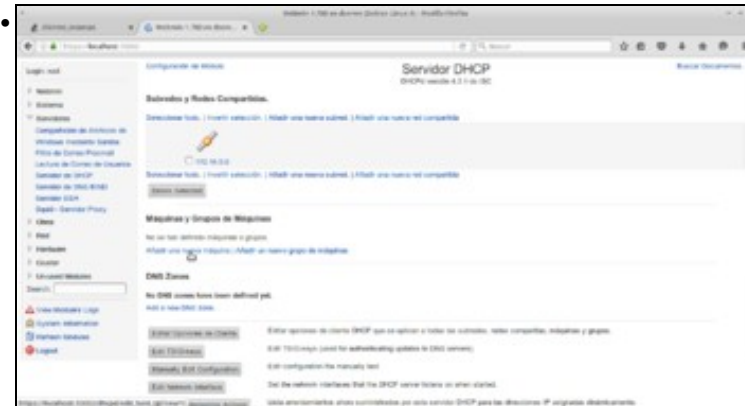

Webmin da o nome de *máquinas* ás reservas, así que para crear unha reserva picaremos en **Engadir unha nova máquina**.

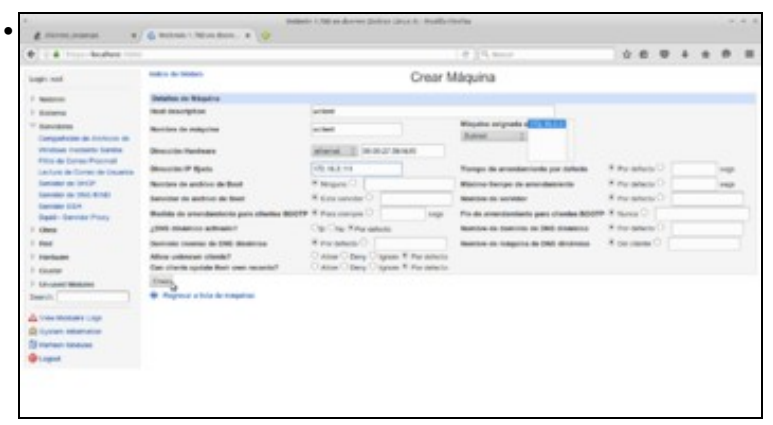

Para crear a reserva introduciremos unha descrición e o nome da máquina (podemos poñer o mesmo, *wclient*) e seleccionaremos o rango ao que vai estar asociada (subrede *172.16* que é o único rango que temos definido no servidor DHCP). Pegamos o enderezo MAC de *wclient* no campo de **Dirección Hardware** e introducimos a dirección IP que queremos asignar sempre a esa máquina, neste caso a 172.16.2.111. Fixarse en que introducimos unha dirección que non está no rango que se asigna ao resto das máquinas. Gardamos...

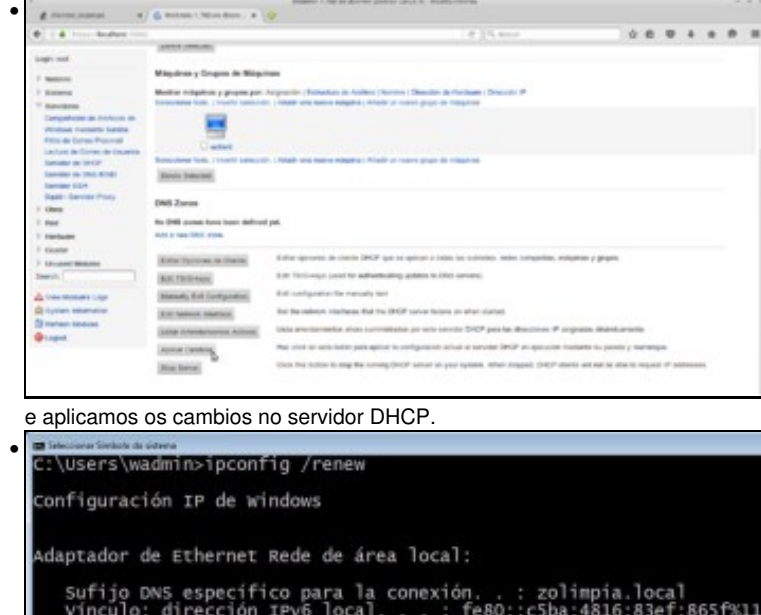

Renovar a concesión de IP no cliente. Observar como agora ten a IP da reserva.

172.16.2.111

172.16.0.1

-- [Antonio de Andrés Lema](https://manuais.iessanclemente.net/index.php/Usuario:Antonio) e [Carlos Carrión Álvarez](https://manuais.iessanclemente.net/index.php/Usuario:Carrion) --

ción IPv4 de subred

Puerta de enlace predeterminada